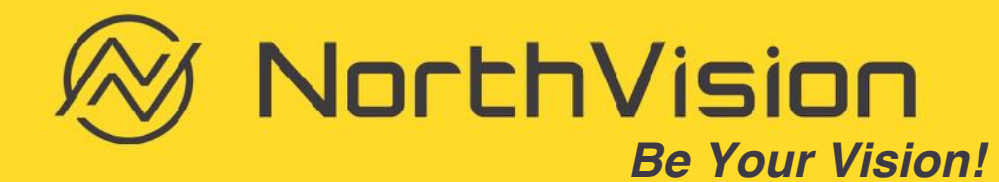

## Q & A: Receiver install position

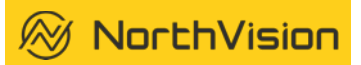

### The best location to place the receiver with an interactive display

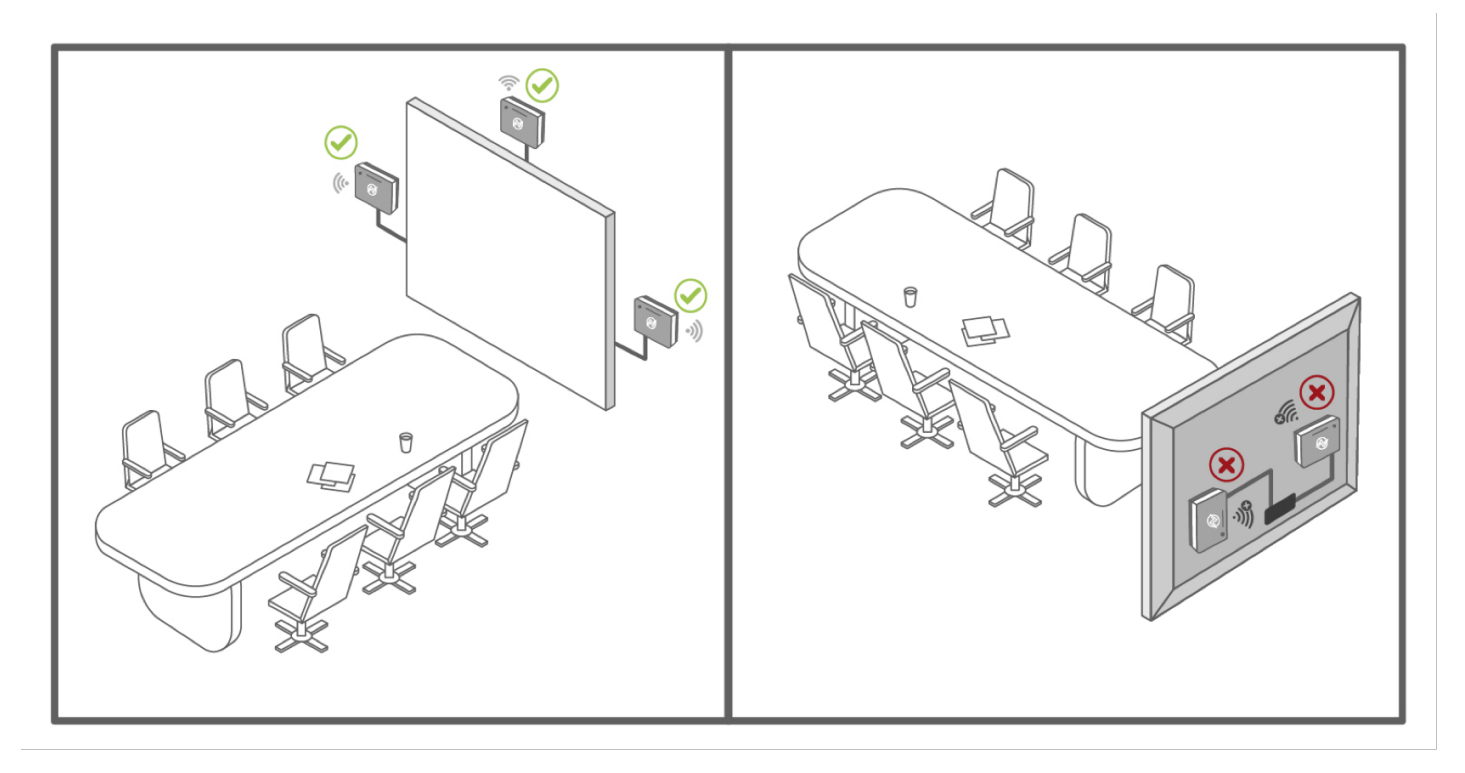

## Q & A: Receiver

 $\widehat{\otimes}$  NorthVision

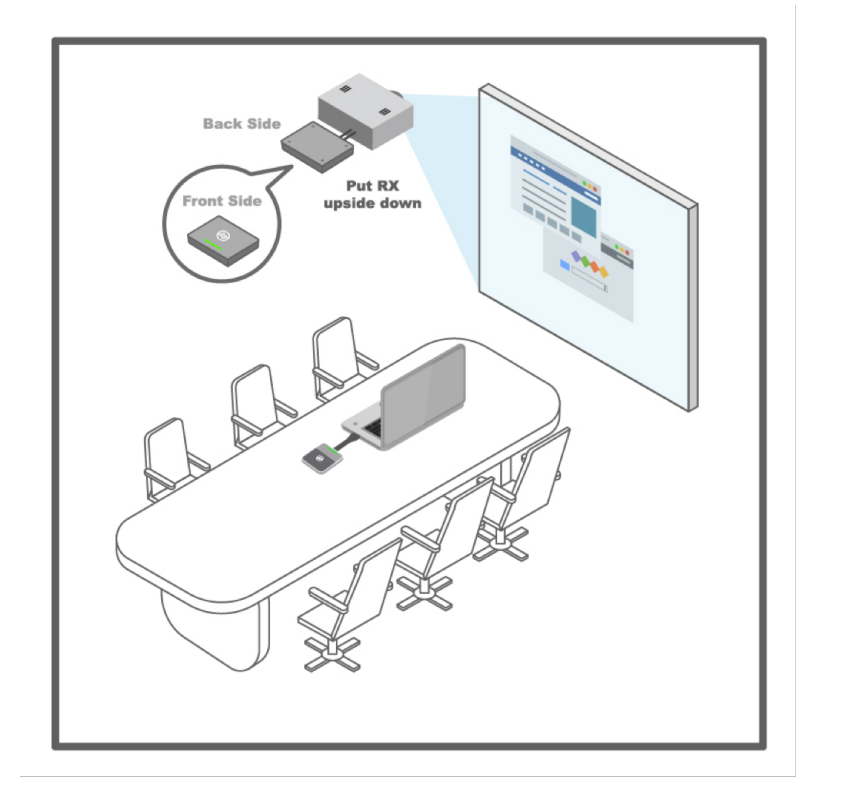

#### To place the receiver with a projector Receiver signal strength at different locations

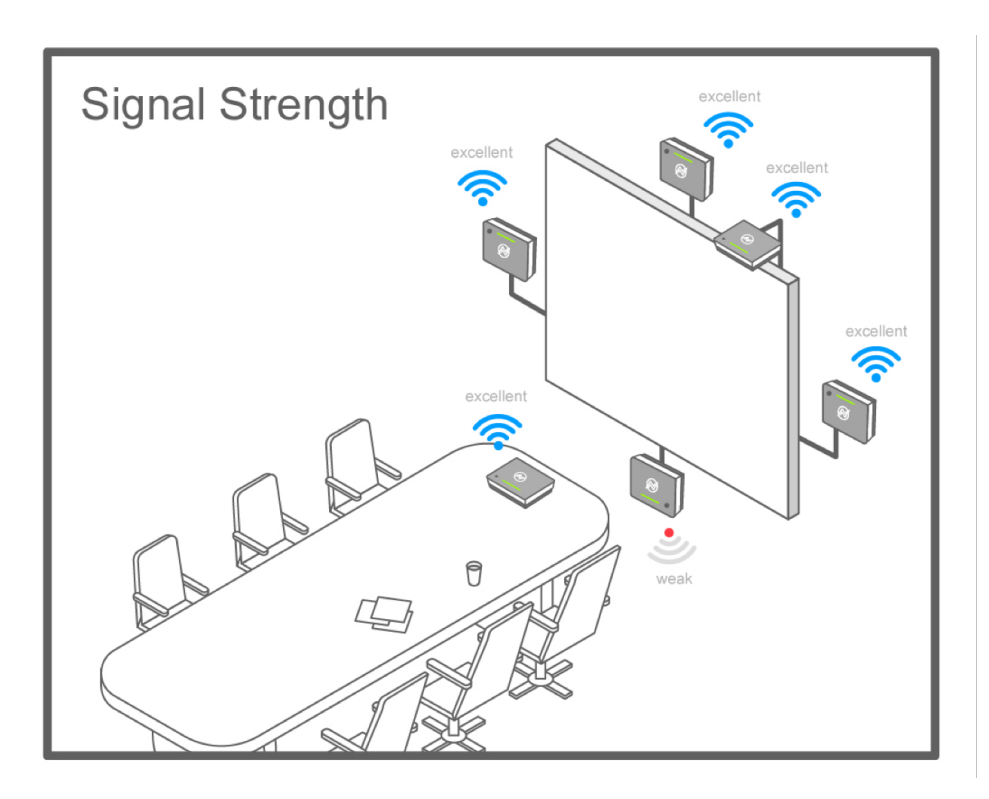

## Q & A: Receiver

 $\bigotimes$  NorthVision

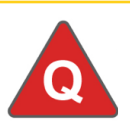

### **No Image shows on the screen**

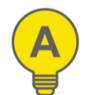

Check if power adaptor is 5V/4A and if power adapter is well connected

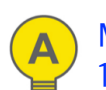

Make sure your display supports 1920\*1080 resolution

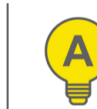

Select correct input source

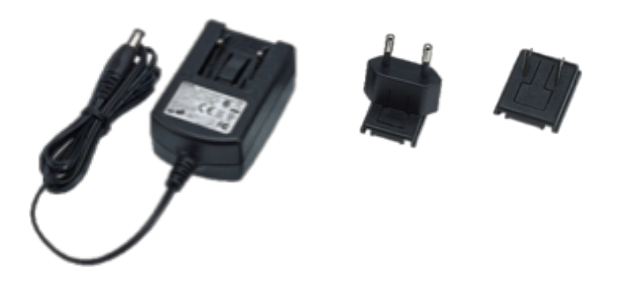

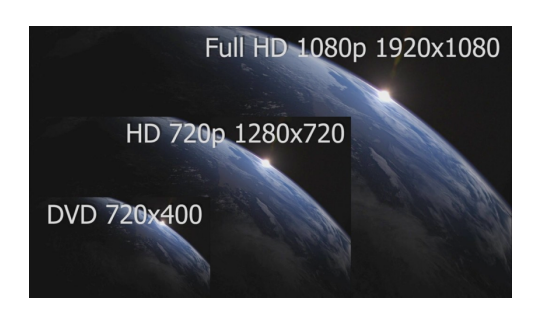

**Receiver power supply in 5V/4A Display resolution support above 1920\*1080p**

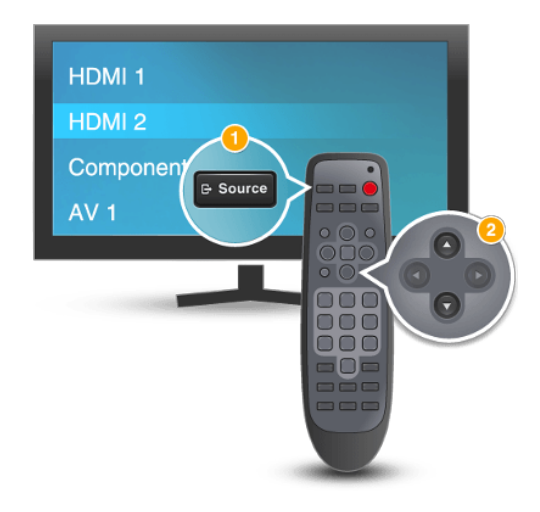

## Q & A: Transmitter

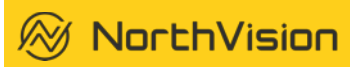

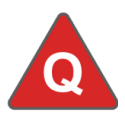

## **How to play the button?**

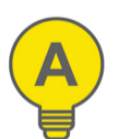

Press the center NorthVision logo to "Play" and "Pause" the image

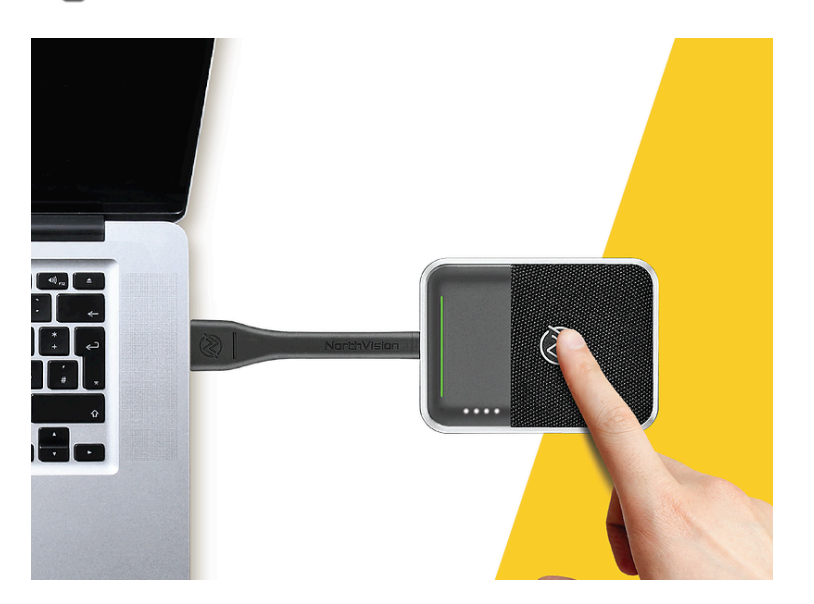

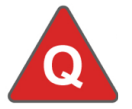

**Can I pair the transmitter with another receiver?** 

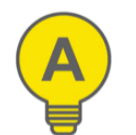

Press the transmitter button for 10 seconds then release, it proceeds pairing process automatically

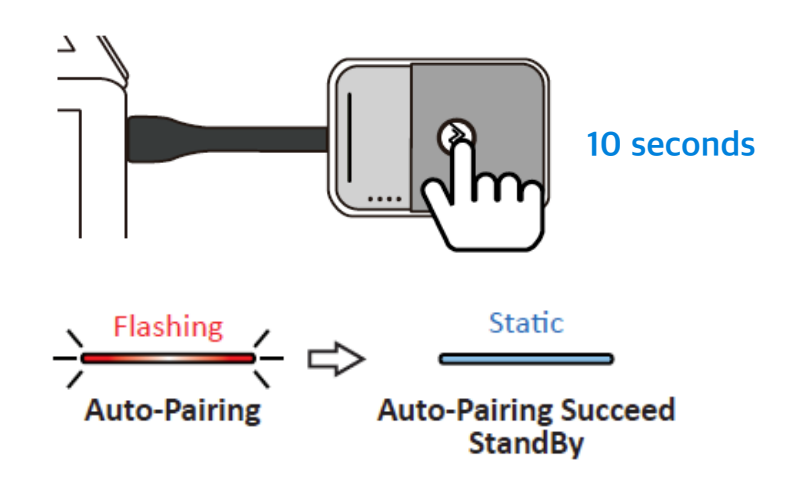

## Q & A: Transmitter

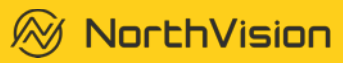

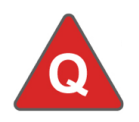

# **No LED light bar when plug**

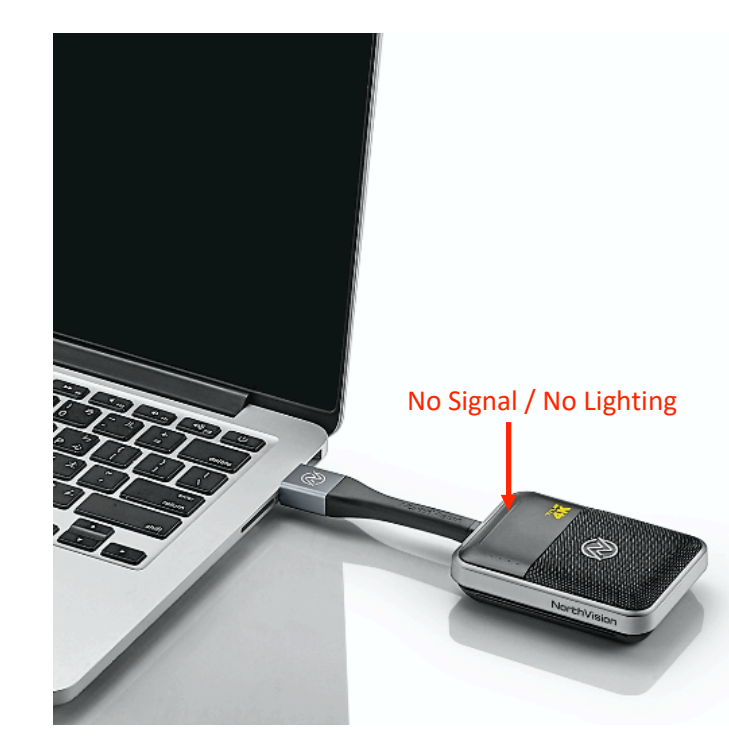

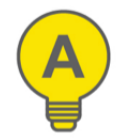

## **in to HDMI port Make sure your transmitter devices are fully charged**

**1. Charging Station 2. Micro USB**

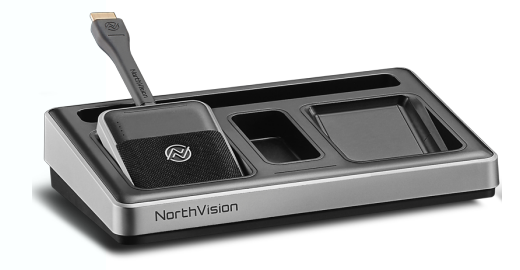

**Make sure your transmitter is well positioned in the charging station Power supply in station: 5V/4A transmitter** 

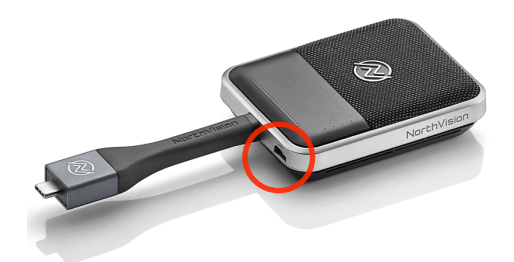

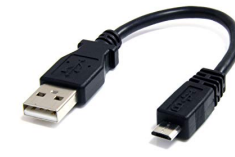

**Make sure the micro USB cable is connected to the** 

#### **Power supply in micro USB: 5V/1.5A**

## Q & A: Transmitter

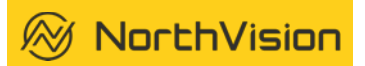

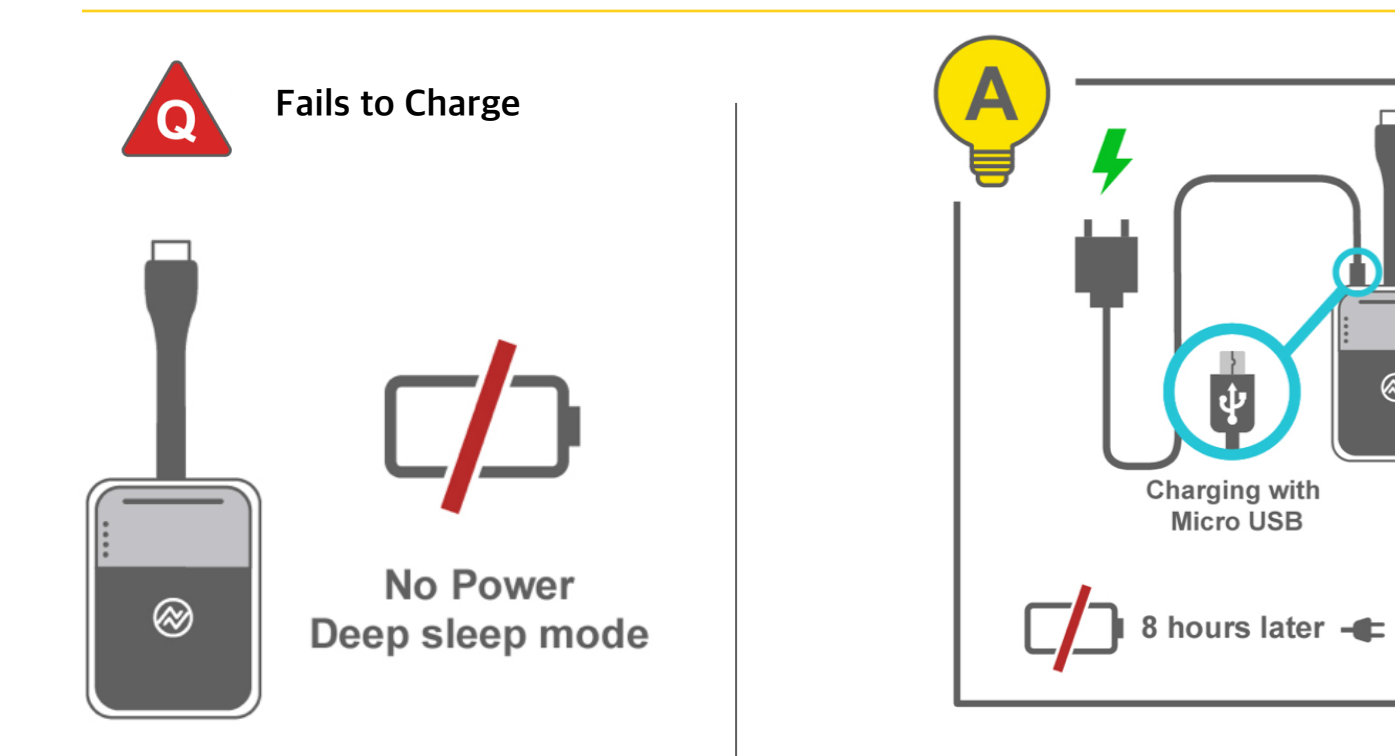

When first time use or if there is a long time with no use, please make sure the transmitter battery has charged over 8 hours before use

⊗

## Q & A: Image issue

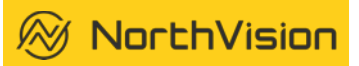

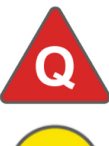

#### **Image shows black when press play button?**

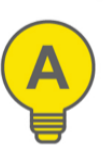

A1: Display resolution doesn't support input resolution A2: Adjust input resolution to match or change it to 1920x1080 or 3840x2160

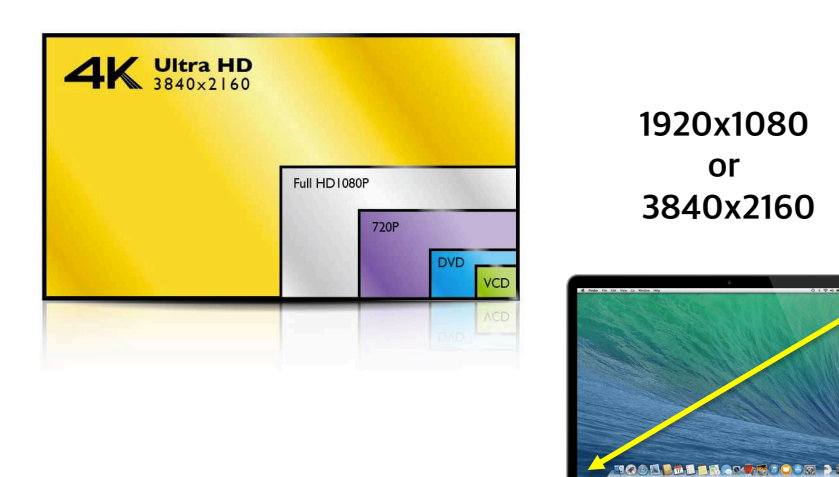

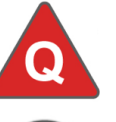

#### **No image shows**

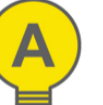

A1: Didn't press the button properly A2: Pressed too many times the button

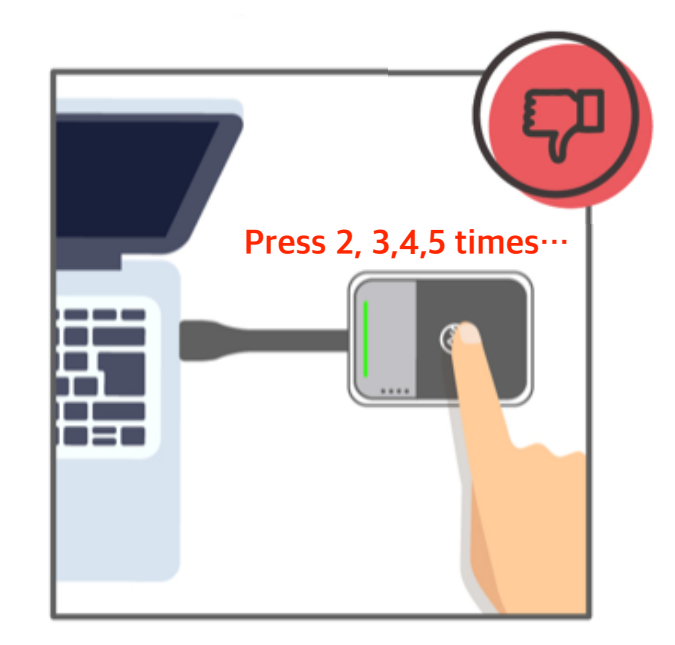

## Q & A: Signal issue

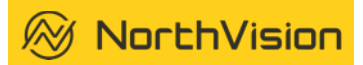

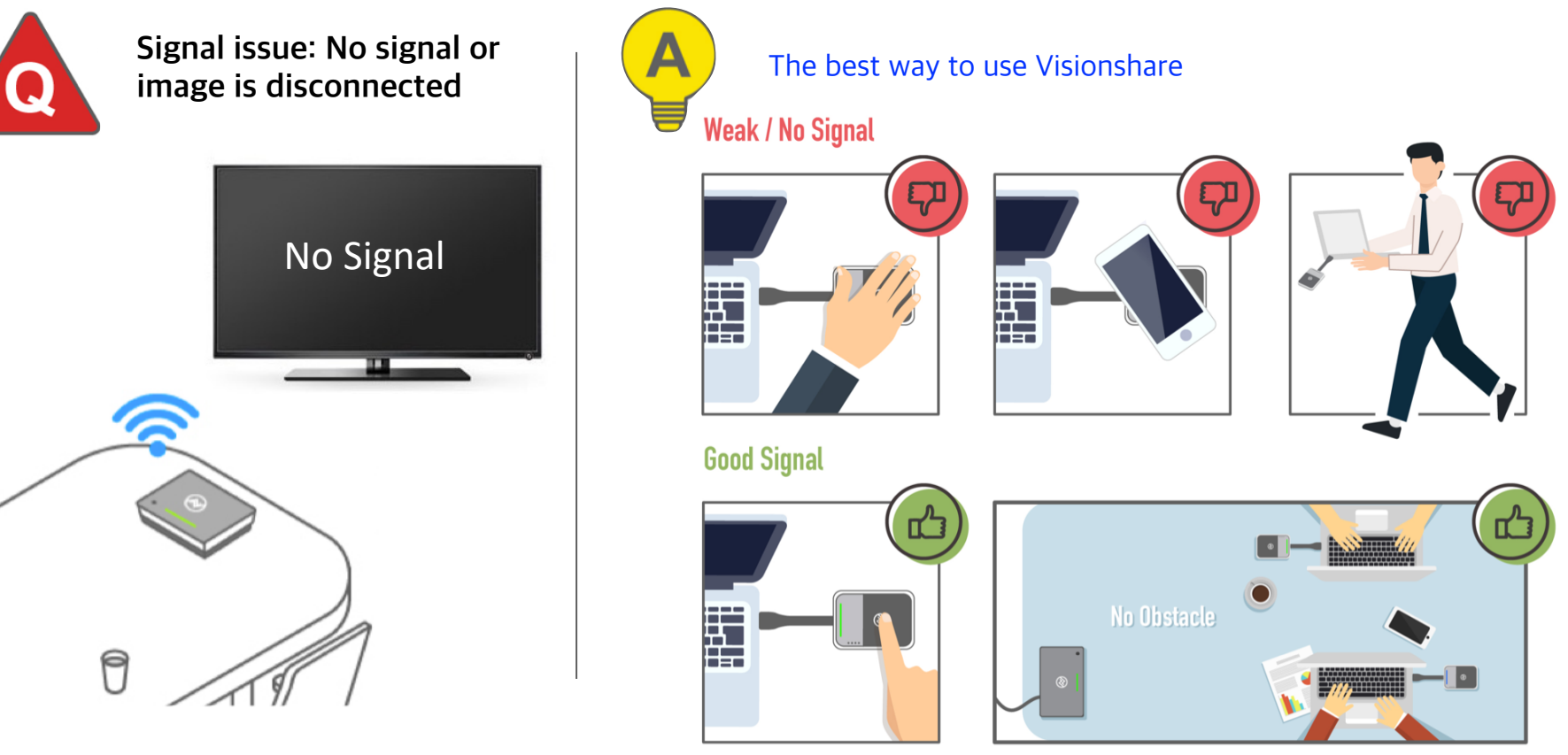

## Q & A: Menu setting

NorthVision

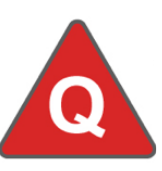

**Unable to navigate into VisionShare system setting**

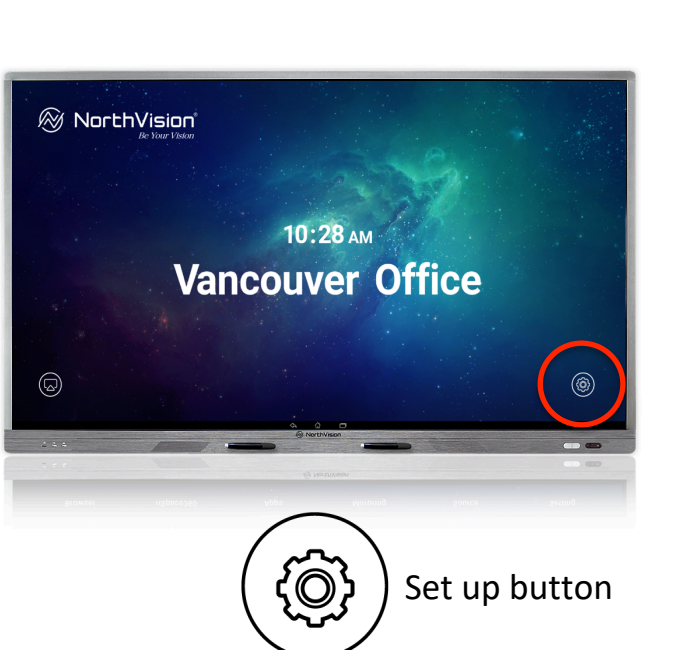

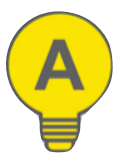

A1: Make sure your input source (keyboard/mouse/touch display) supports HID code

A2: Make sure the USB cable is connected between the display and the receiver

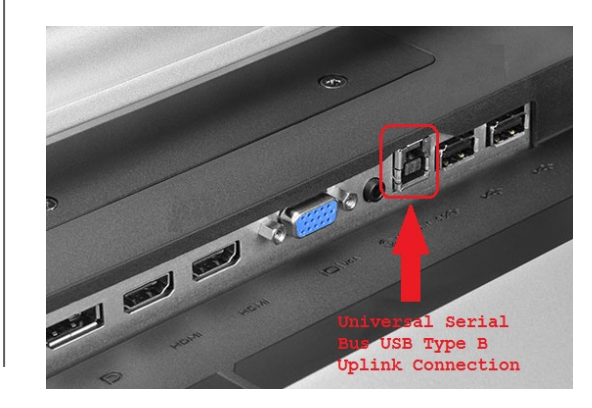

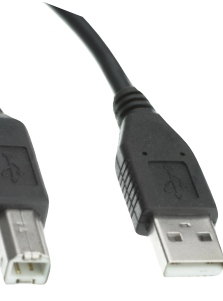

TypeB (Display) TypeA (Receiver)

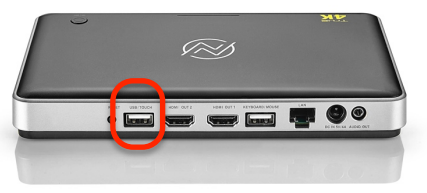

## Q & A: Menu setting

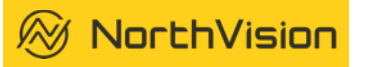

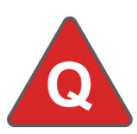

#### **How to use"Mirroring360" with personal devices?**

#### Step1:

Connect the ethernet cable to your receiver and make sure the IP address is displayed on the screen

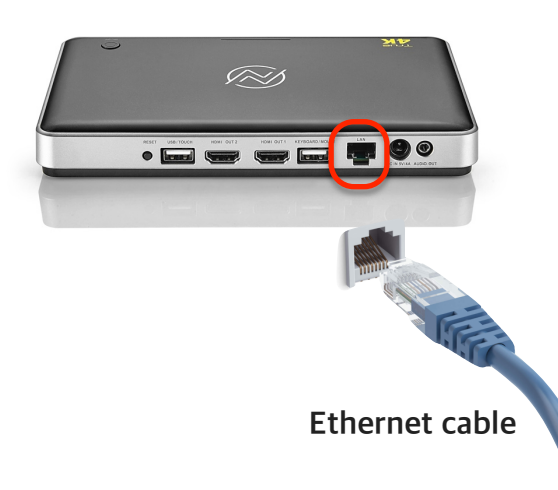

#### Step2:

**Android/Windows/Chrome system:**  Download and install "Mirroring360" on your Android devices before use.

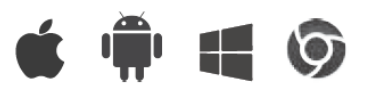

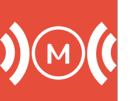

Download link: [www.NorthVIsion.com/download](http://www.NorthVIsion.com/download)

#### **iOS/MAC system:**

Use "Airplay" function to mirror the image wirelessly

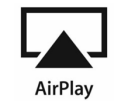

#### Step3:

Open Mirroring360 from main menu, find correct IP address and connect. Make sure your BYOD is connected to the same network

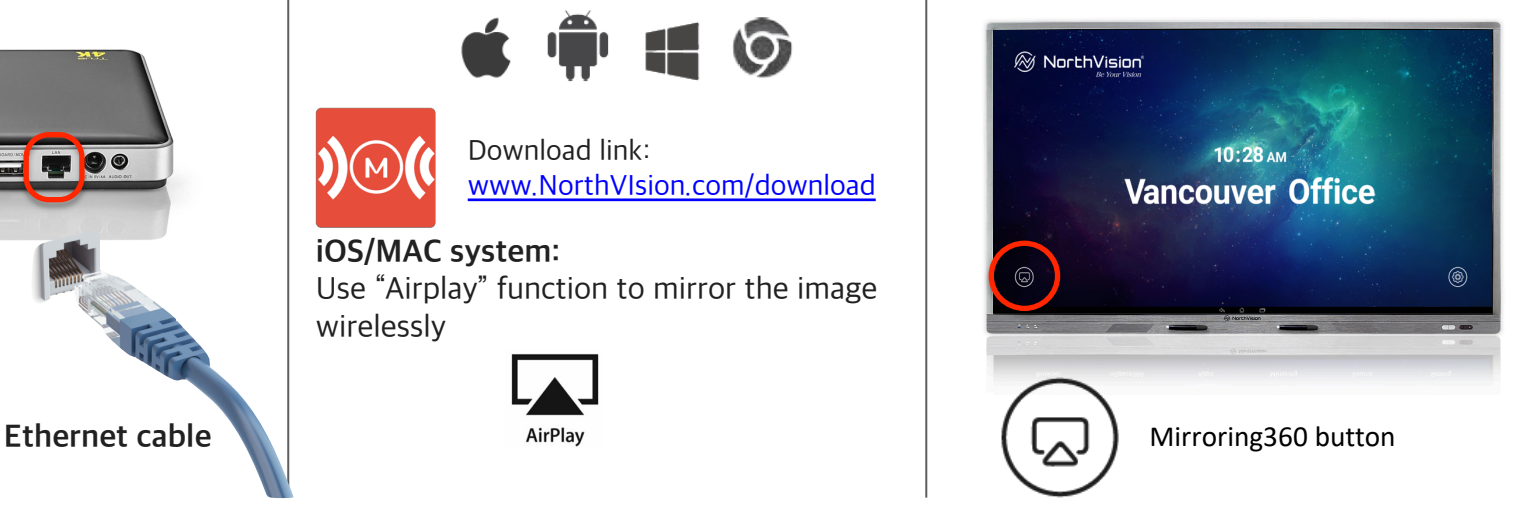